# Smart Classroom Quick-Start Guide

### **Getting Started**

- 1. **If needed, POWER ON** the display and unlock cabinet doors. (computer should already be powered on)
- 2. **LOGIN**: Use your Clarion username/password; alternatively, use the Guest Login below right.
- 3. Lower the projector screen.
- 4. **PRESS "ON"** to power on the projector (Figure 1).
- 5. **Choose a SOURCE** (computer, laptop, DVD/Blu-Ray, document camera) to display.
- 6. Most classrooms are equipped with dual displays; the source you want to project must appear on the Wacom display.

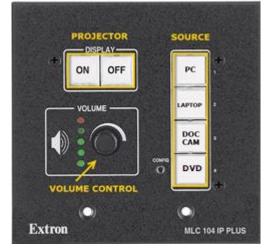

## **Optional Equipment**

Each smart classroom includes a minimum of a **computer, podium, and projector**. Most smart classrooms also have one or more of the following\*:

- 1. Wireless mouse and/or keyboard
- 2. DVD/Blu-Ray Player
- 3. Document camera
- 4. Laptop connections

**\*NOTE**: Please see attached **USER GUIDE** for operating instructions.

### **Shutting Down**

- 1. **PRESS "OFF"** to power off the projector (figure 1).
- 2. **POWER OFF** doc camera if used.
- 3. **PRESS "PC"** to return the display source to the computer (figure 1).
- 4. LOG OFF the computer, DO NOT SHUT DOWN.
- 5. Please place keyboard, mouse back in the cabinet and close and lock all cabinet doors. Place wireless mouse back on the charging cradle making sure the charging light is lit.
- 6. **POWER OFF** the display screens.

Figure 1: Controller

File Storage: Instructors have 1 TB of file storage available on OneDrive. Must have Multi-Factor Authentication (MFA).

| CLASSROOM INFORMATION     |      |
|---------------------------|------|
| Building                  | Room |
| Computer ID               |      |
| GUEST LOGIN:<br>Username: |      |
| Password:                 |      |

| SMART CLASSROOM HELP                                                                                                    |  | CLASSROOM 1              |
|----------------------------------------------------------------------------------------------------|--|--------------------------|
| Please report problems to the Help Desk at 393-2640 or helpdesk@clarion.edu<br>Indicate the building, room number, Computer CSID # (on label), and identify it as a smart classroom.<br><u>After 4:30 p.m.</u> please contact Robert Hoover at (814) 393-2743.<br><u>ITV or Mediasite</u> questions, contact the LTC at 393-1848. |  | Building<br>Computer ID  |
| <b>Training:</b> If you would like training on the Smart Classroom system, please contact the Learning Technology Center (LTC) at x1848                                                                                                    |  | GUEST LOGIN<br>Username: |
| Smart Classroom Web site: For more detailed documentation, resources, and contacts see:<br>http://www.clarion.edu/ltc/ and navigate to Instructional Technologies > Classroom technology                                                                                                    |  | Password:                |

## CLARION UNIVERSITY